### **BAB V**

### **IMPLEMENTASI DAN PENGUJIAN**

#### **5.1 IMPLEMENTASI PROGRAM**

Implementasi program adalah kegiatan perancangan yang diterjemahkan menjadi suatu program yang dapat dioperasikan. Pada kegiatan ini pengkodean program dengan menggunakan bahasa pemograman PHP, *database* MySQL, dan *software* Dreamweaver CS 5, XAMPP dan *browser* (*firefox, chrome*, dll). Implementasi program digunakan untuk menerapkan perancangan halaman yang ada pada program dimana implementasi ini juga menguji program yang dibuat telah sesuai dengan sistem yang dirancang sehingga program yang dibuat tidak terjadi kesalahan baik dari sisi sistem maupun dari sisi *coding* dan memudahkan penulis untuk melakukan pengecekan dengan sistem yang telah dibuat. Adapun hasil dari implementasi program dapat dilihat sebagai berikut :

1. Halaman Pendaftaran

Halaman pendaftaran merupakan halaman yang menampilkan form yang digunakan untuk mendaftarkan diri pengunjung menjadi pelanggan melalui *webiste* dengan mengisi nama anda, password, email, telepon / hp, alamat lengkap dan alamat kirim. Gambar 5.1 pendaftaran merupakan hasil implementasi dari rancangan pada gambar 4.35.

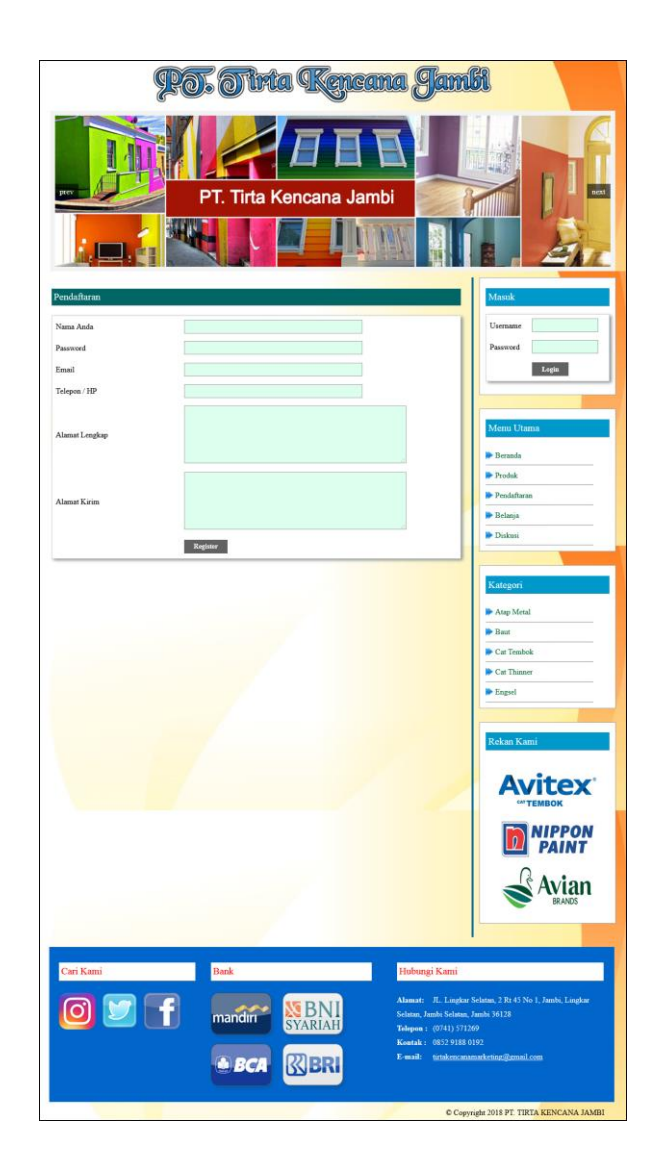

**Gambar 5.1 Pendaftaran**

## 2. Halaman Diskusi

Halaman diskusi merupakan halaman yang menampilkan *form* untuk menambah data diskusi yang baru dengan mengisi nama anda, judul dan isi pada kolom yang tersedia. Gambar 5.2 diskusi merupakan hasil implementasi dari rancangan pada gambar 4.36.

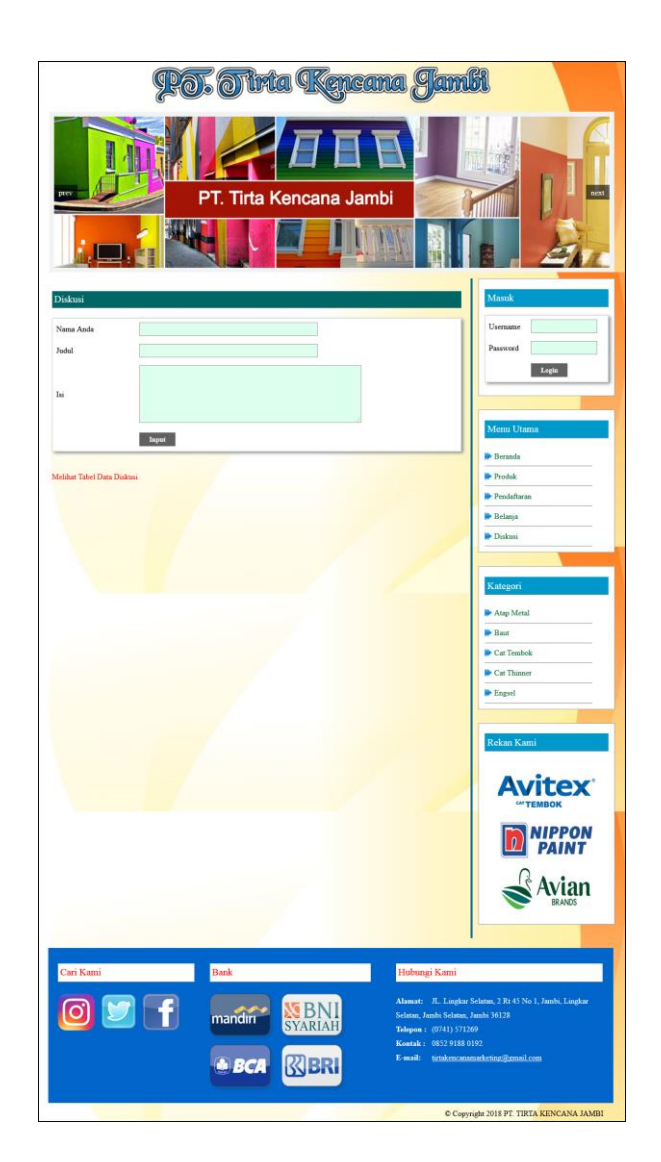

**Gambar 5.2 Diskusi**

## 3. Halaman Balas Diskusi

Halaman balas diskusi merupakan halaman yang menampilkan data diskusi dan informasi balasan diskusi serta *form* untuk membalas diskusi dengan mengisi nama balas dan balas. Gambar 5.3 balas diskusi merupakan hasil implementasi dari rancangan pada gambar 4.37.

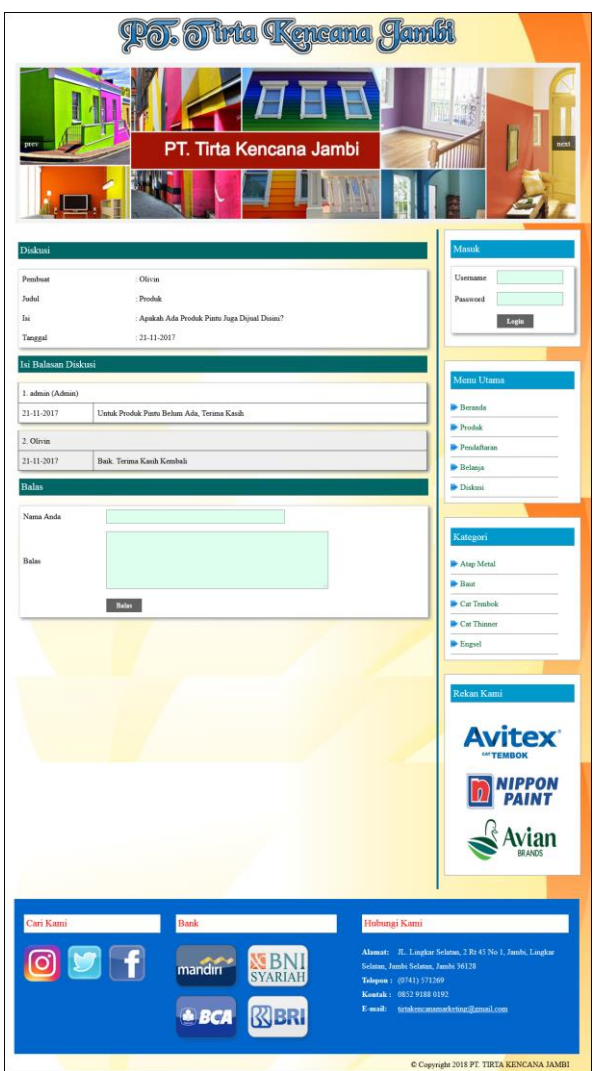

**Gambar 5.3 Balas Diskusi**

4. Halaman Pesan Produk

Halaman pesan produk merupakan halaman yang menampilkan detail produk yang akan dipesan dan kolom jumlah yang bisa diisi untuk menambah pesanan pelanggan. Gambar 5.4 pesan produk merupakan hasil implementasi dari rancangan pada gambar 4.38.

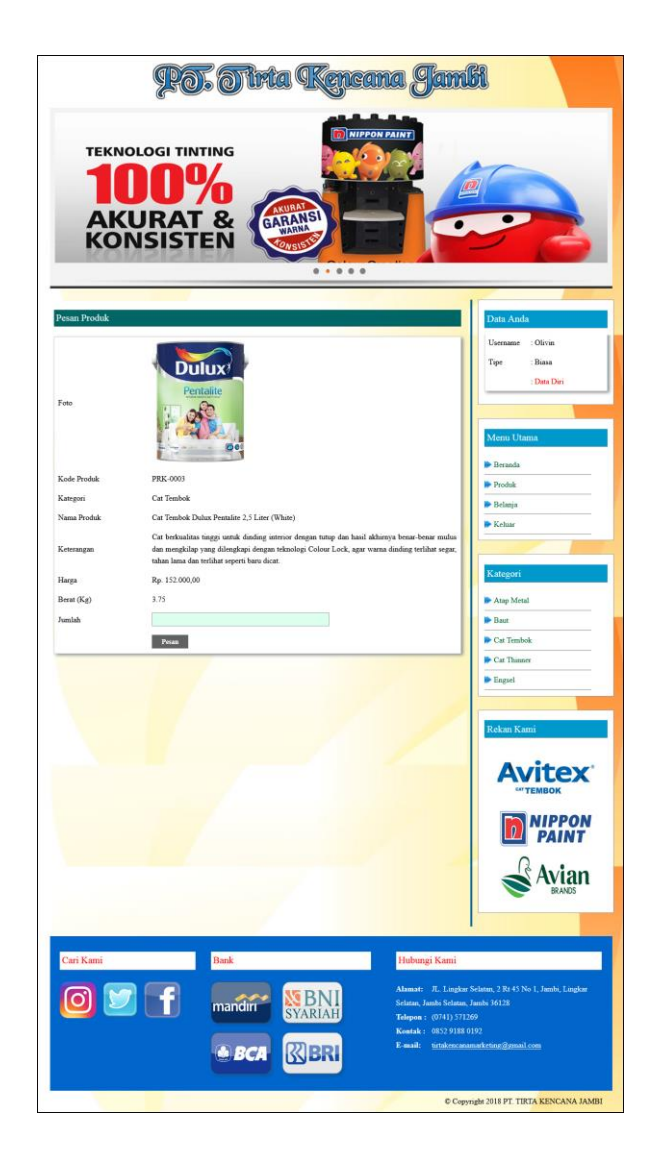

**Gambar 5.4 Pesan Produk**

### 5. Halaman Konfirmasi Pembayaran

Halaman konfirmasi pembayaran merupakan halaman yang menampilkan kolomkolom untuk mengkonfirmasi pembayaran dengan mengisi bank, atas nama, nomor rekening, keterangan dan slip pembayaran pada kolom terseubt. Gambar 5.5 konfirmasi pembayaran merupakan hasil implementasi dari rancangan pada gambar 4.39.

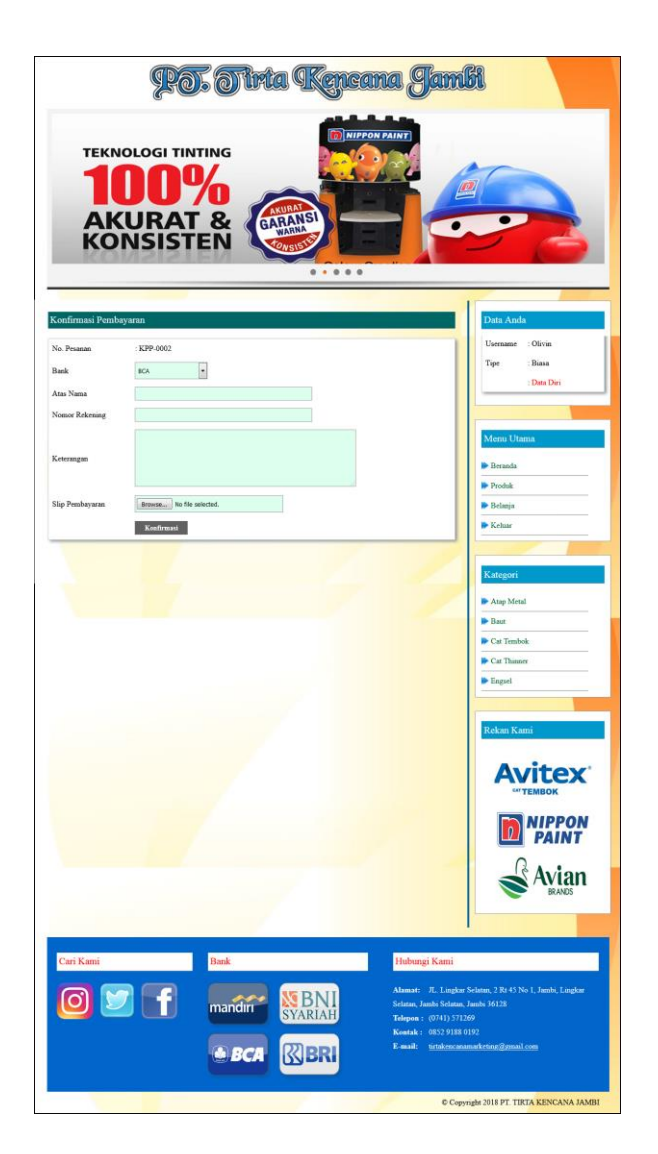

**Gambar 5.5 Konfirmasi Pembayaran**

### 6. Halaman Data Admin

Halaman data admin merupakan halaman yang menampilkan *form* untuk menambah data admin baru dan tabel untuk mengelola data admin dengan pilihan mengubah dan menghapus data. Gambar 5.6 data admin merupakan hasil implementasi dari rancangan pada gambar 4.40.

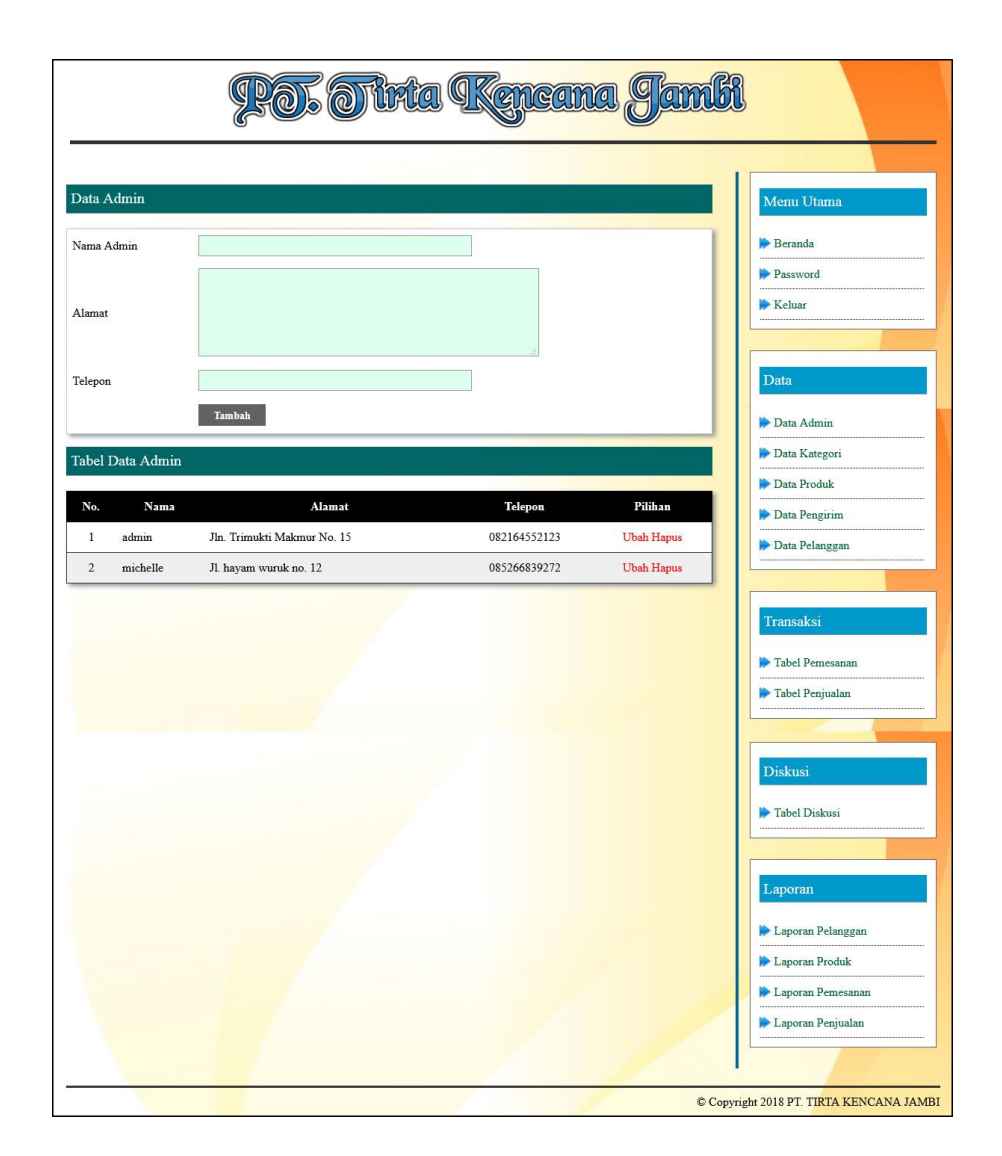

**Gambar 5.6 Data Admin**

7. Halaman Data Kategori

Halaman data kategori merupakan halaman yang menampilkan *form* untuk menambah data kategori baru dan tabel untuk mengelola data kategori dengan pilihan menghapus data. Gambar 5.7 data kategori merupakan hasil implementasi dari rancangan pada gambar 4.41.

|                         | PO. OTirta Ikancana Jambi |         |                                                                                                    |
|-------------------------|---------------------------|---------|----------------------------------------------------------------------------------------------------|
| Data Kategori           |                           |         | Menu Utama                                                                                                |
| Nama Kategori           |                           |         | Beranda                                                                                                   |
|                         | Input                     |         | Password<br><b>Keluar</b>                                                                                 |
| Tabel Data Kategori     |                           |         |                                                                                                    |
| No.                     | Nama Kategori             | Pilihan | Data                                                                                                    |
| $\,$ 1                  | Atap Metal                | Hapus   |                                                                                                    |
| $\overline{2}$          | Baut                      | Hapus   | Data Admin                                                                                                |
| $\overline{\mathbf{3}}$ | Cat Tembok                | Hapus   | Data Kategori                                                                                             |
| $\sqrt{4}$              | Cat Thinner               | Hapus   | Data Produk                                                                                               |
| 5                       | Engsel                    | Hapus   | Data Pengirim                                                                                             |
|                         |                           |         | Transaksi<br>Tabel Pemesanan<br>Tabel Penjualan<br>Diskusi                                                |
|                         |                           |         | Tabel Diskusi<br>Laporan<br>Laporan Pelanggan<br>Laporan Produk<br>Laporan Pemesanan<br>Laporan Penjualan |

**Gambar 5.7 Data Kategori**

8. Halaman Data Produk

Halaman data produk merupakan halaman yang menampilkan *form* untuk menambah data produk baru dan tabel untuk mengelola data produk dengan pilihan menambah stok, mengubah, menghapus data. Gambar 5.8 data produk merupakan hasil implementasi dari rancangan pada gambar 4.42.

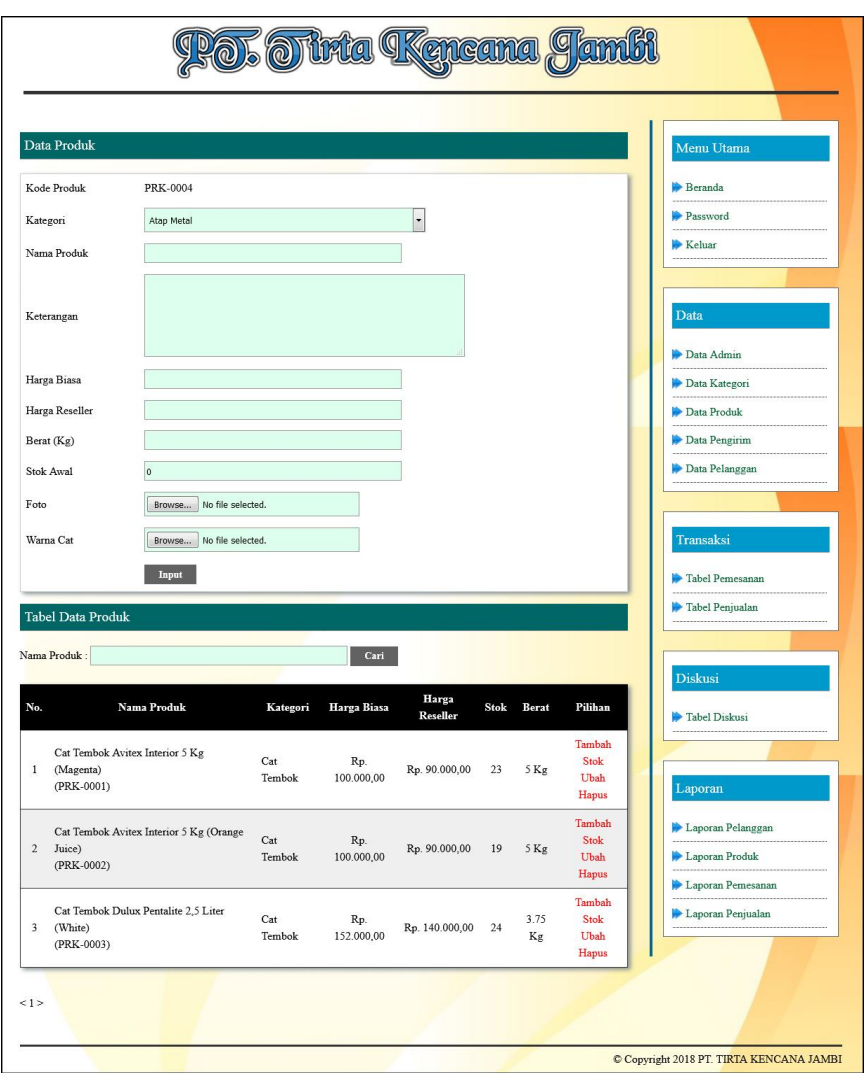

**Gambar 5.8 Data Produk**

9. Halaman Data Pengirim

Halaman data pengirim merupakan halaman yang menampilkan *form* untuk menambah data pengirim yang baru dan tabel untuk mengelola data pengirim dengan pilihan mengubah dan menghapus data. Gambar 5.9 data pengirim merupakan hasil implementasi dari rancangan pada gambar 4.43.

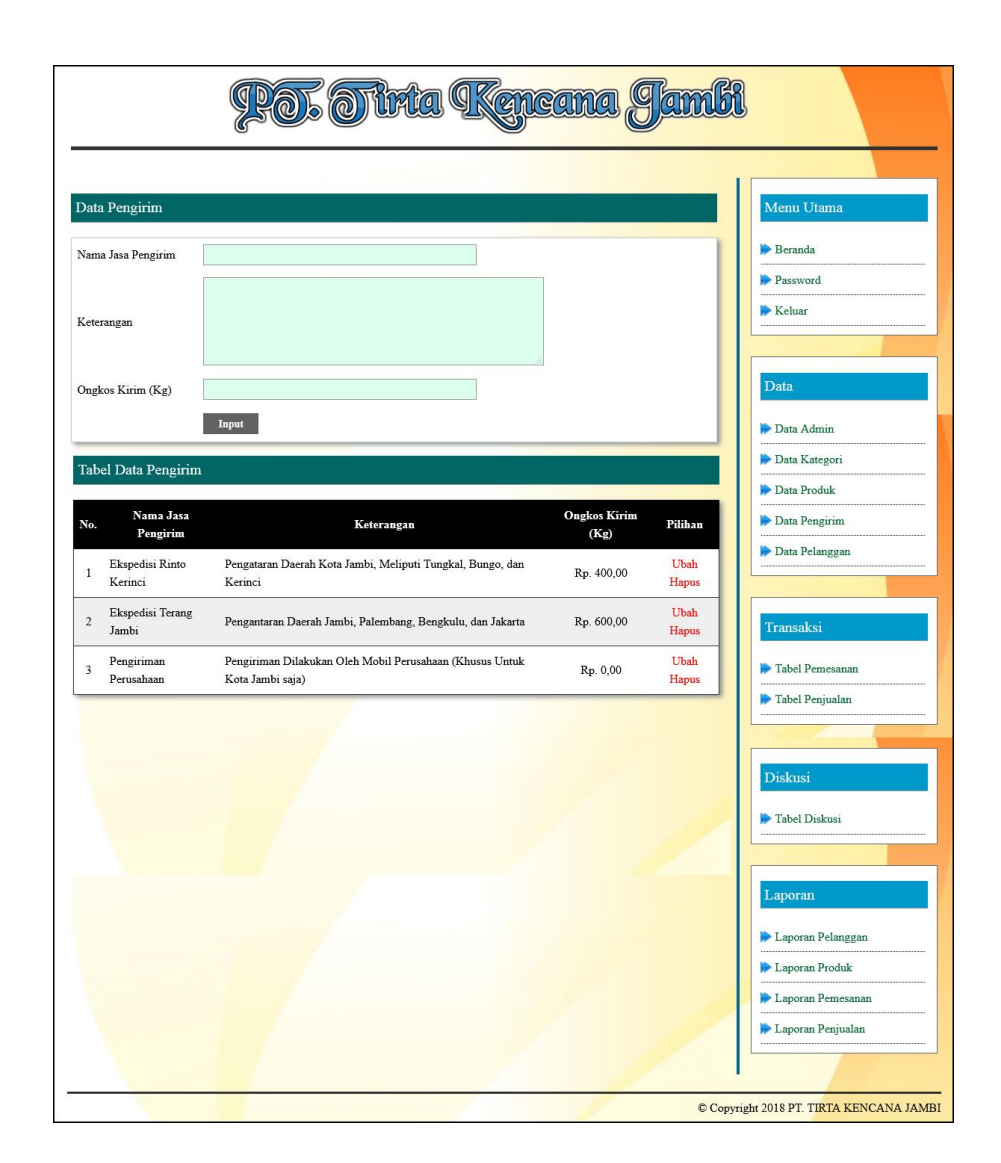

**Gambar 5.9 Data Pengirim**

### 10. Halaman Data Pelanggan

Halaman data pelanggan merupakan halaman yang menampilkan *form* untuk menambah data pelanggan yang baru dan tabel untuk mengelola data pelanggan dengan pilihan mengubah dan menghapus data. Gambar 5.10 data pelanggan merupakan hasil implementasi dari rancangan pada gambar 4.44.

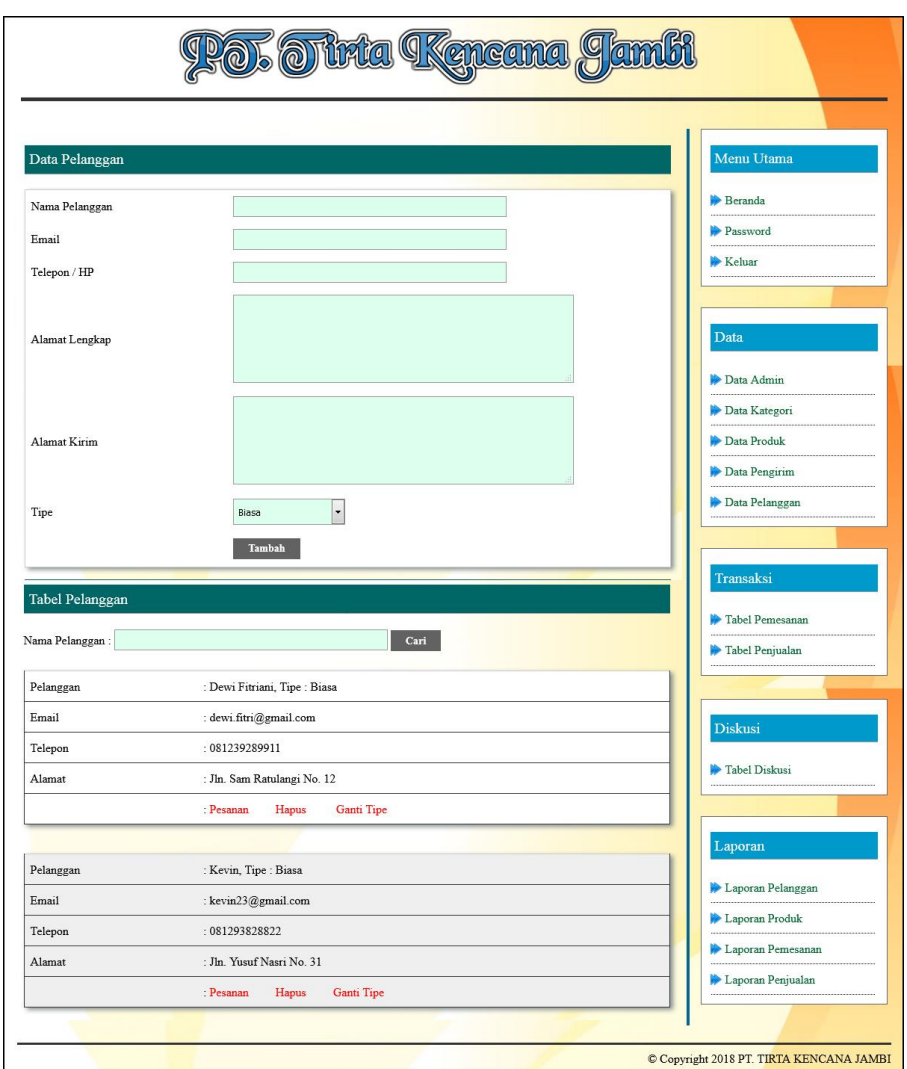

### **Gambar 5.10 Data Pelanggan**

### 11. Halaman Beranda Pengujung

Halaman beranda pengunjung merupakan halaman awal saat pengunjung mengakses *website* dengan menampilkan informasi mengenai PT. Tirta Kencana Jambi dan terdapat menu untuk menghubungkan ke halaman lainnya. Gambar 5.11 beranda pengujung merupakan hasil implementasi dari rancangan pada gambar 4.45.

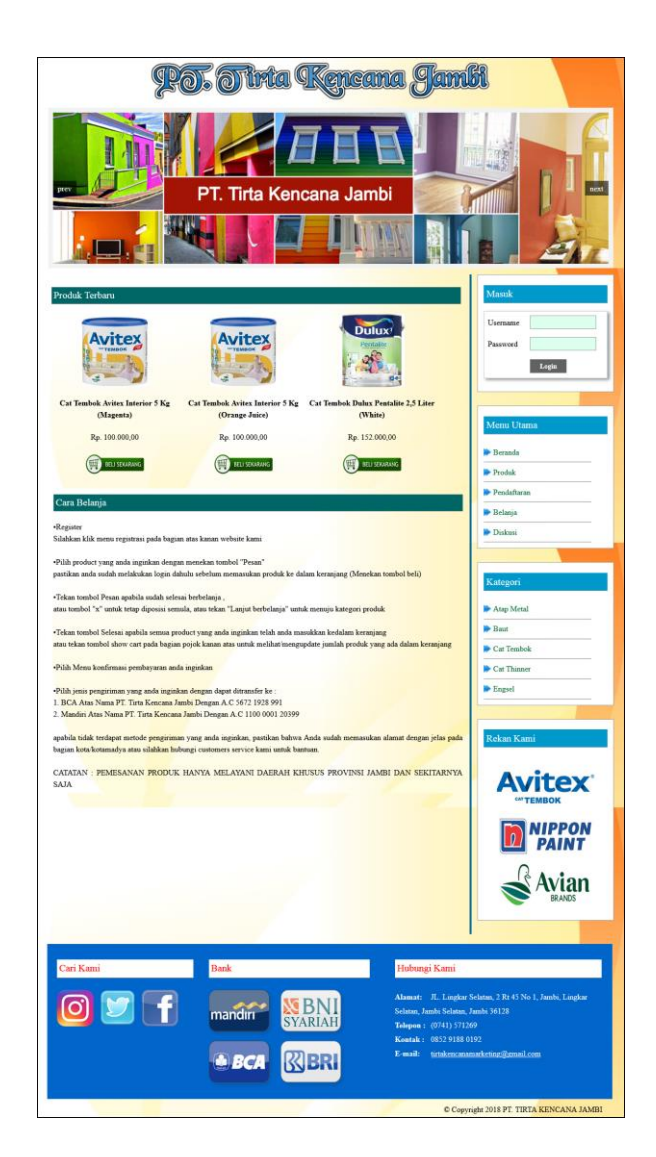

**Gambar 5.11 Beranda Pengunjung**

# 12. Halaman Produk

Halaman produk merupakan halaman yang menampilkan data-data produk yang ditawarkan kepada pelanggan secara lengkap dan juga terdapat tombol pesan produk untuk memesan melalui *website*. Gambar 5.12 produk merupakan hasil implementasi dari rancangan pada gambar 4.46.

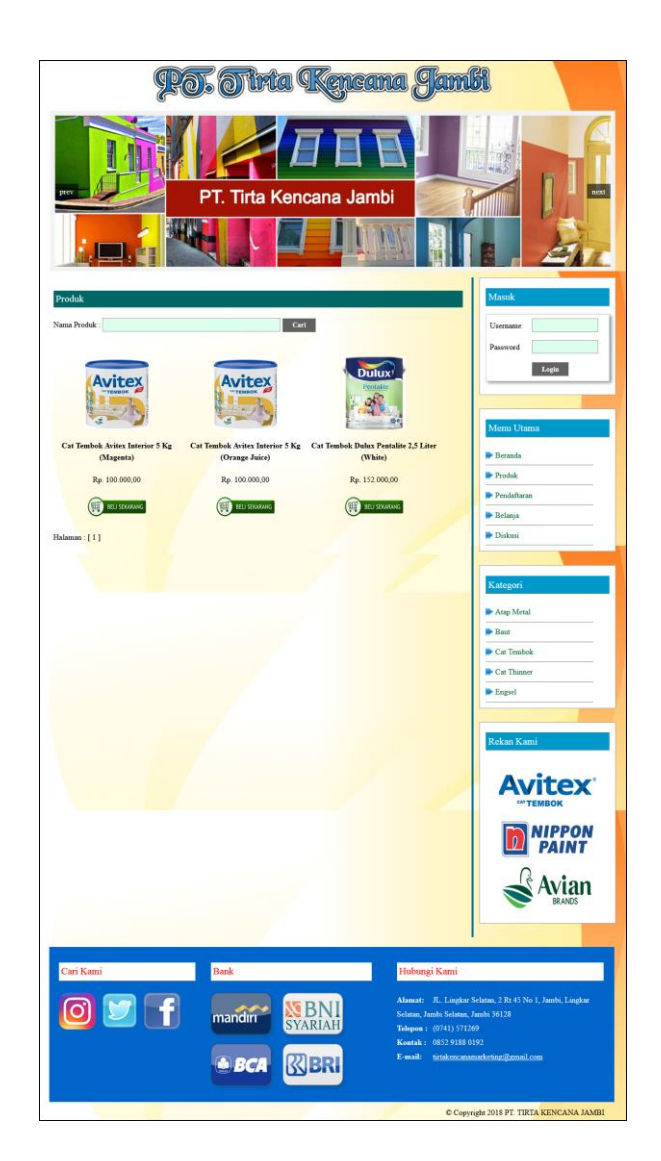

**Gambar 5.12 Produk**

### 13. Halaman Tabel Diskusi

Halaman tabel diskusi merupakan halaman yang menampilkan data diskusi yang telah ditambahkan oleh pengunjung ataupun pelanggan dan juga terdapat *link*  baca diskusi untuk melihat detail dari diskusi tersebut. Gambar 5.13 tabel diskusi merupakan hasil implementasi dari rancangan pada gambar 4.47.

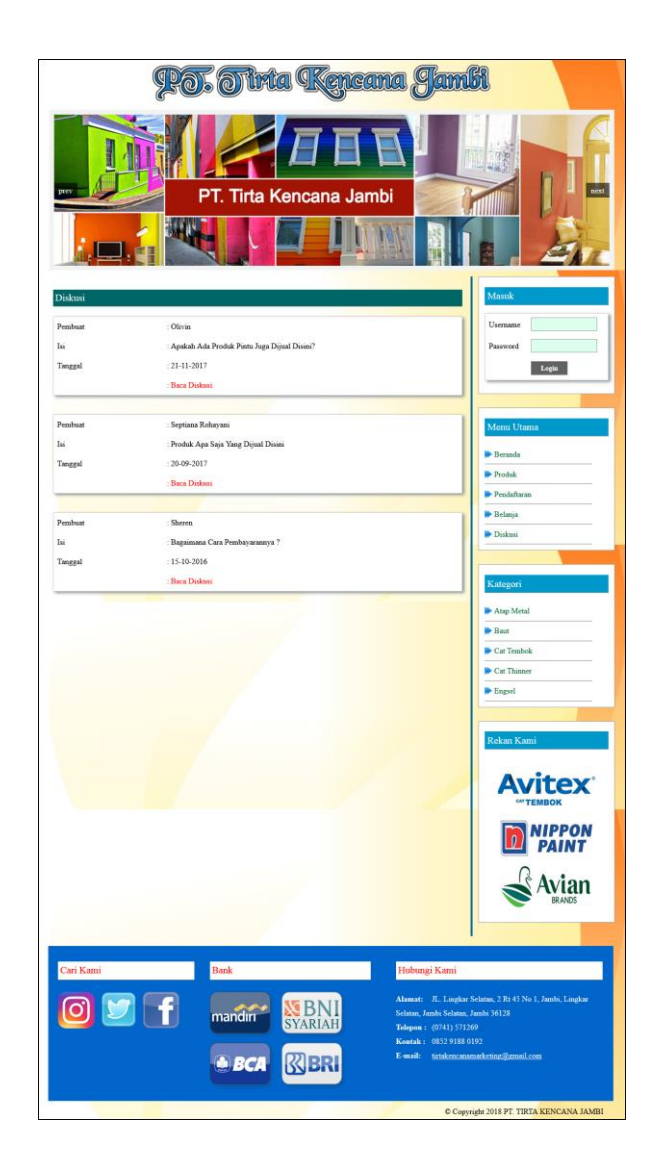

**Gambar 5.13 Tabel Diskusi**

### 14. Halaman Beranda Pelanggan

Halaman beranda pelanggan merupakan tampilan awal setelah pelanggan melakukan login dengan menampilkan informasi produk pesanan pelanggan dan produk yang telah terkirim ke pelanggan dengan menu-menu yang menghubungkan ke halaman lainnya. Gambar 5.14 beranda pelanggan merupakan hasil implementasi dari rancangan pada gambar 4.48.

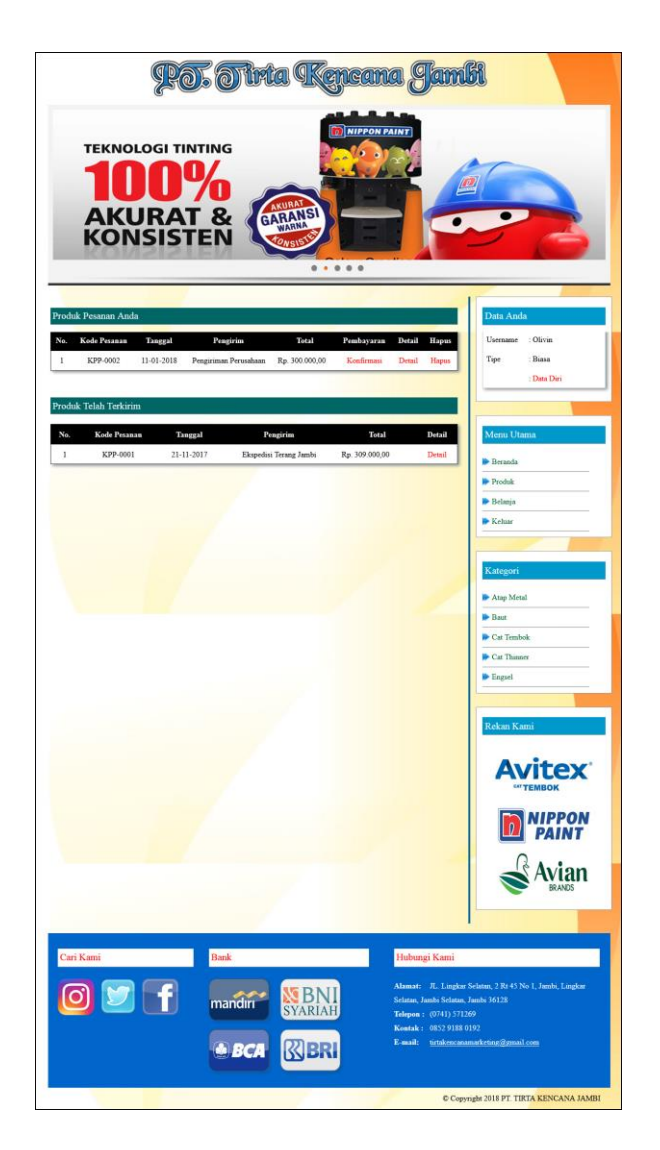

**Gambar 5.14 Beranda Pelanggan**

#### 15. Halaman Keranjang Belanja

Halaman keranjang belanja merupakan halaman yang menampilkan informasi mengenai pesanan produk yang telah dipesan dan masih dapat dikelola dengan diubah atau dihapus dan juga dapat memilih jasa pengiriman produk untuk pengiriman barang. Gambar 5.15 keranjang belanja merupakan hasil implementasi dari rancangan pada gambar 4.49.

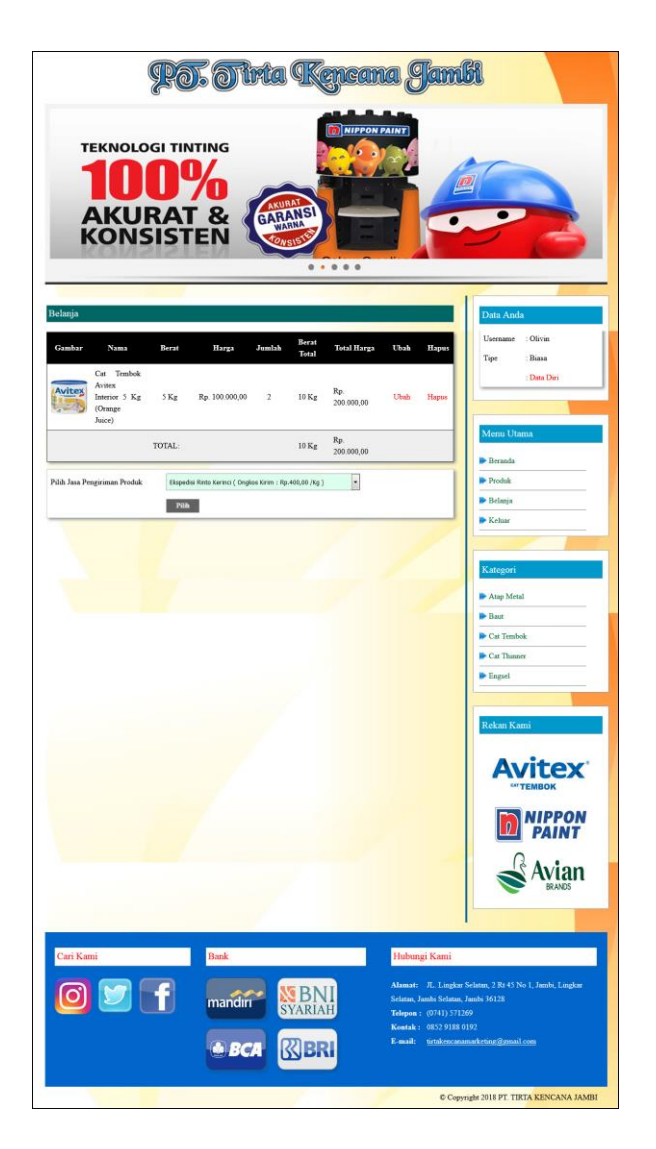

**Gambar 5.15 Keranjang Belanja**

### 16. Halaman Detail Pesanan Pelanggan

Halaman detail pesanan pelanggan merupakan halaman yang menampilkan detail pesanan pelanggan yang terdiri dari produk yang dipesan, jumlah pembayaran dan resi pengiriman jika telah melakukan pembayaran. Gambar 5.16 detail pesanan pelanggan merupakan hasil implementasi dari rancangan pada gambar 4.50.

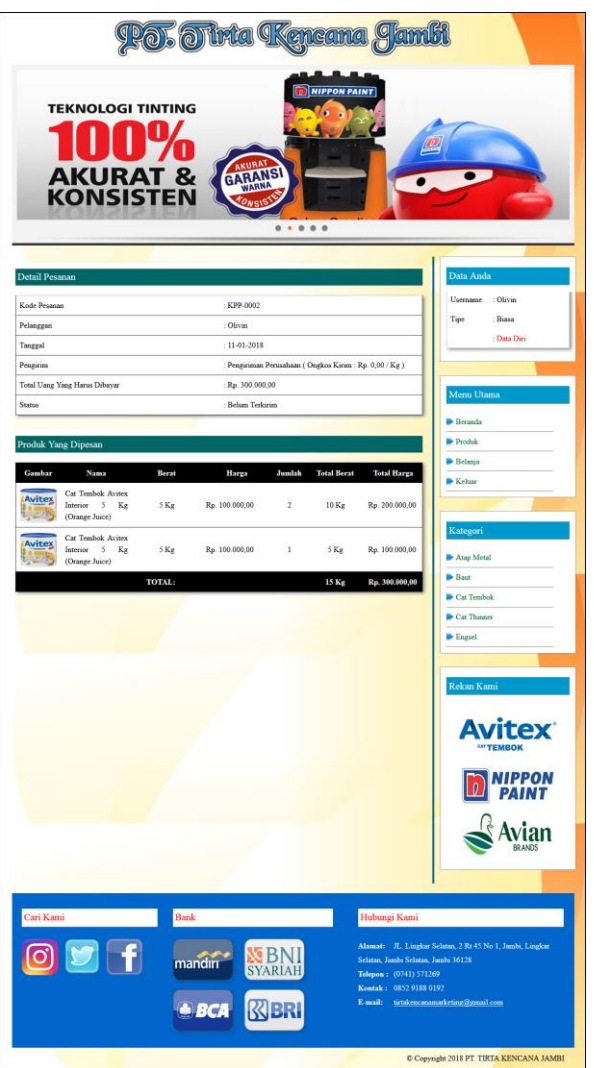

**Gambar 5.16 Detail Pesanan Pelanggan**

#### 17. Halaman Tabel Pemesanan

Halaman tabel pemesanan merupakan halaman yang menampilkan informasi pemesanan pelanggan yang telah dilakukan melalui *website* dan terdapat *link*  untuk melihat pembayaran, melihat detail pemesanan dan menghapus data pemesanan. Gambar 5.17 tabel pemesanan merupakan hasil implementasi dari rancangan pada gambar 4.51.

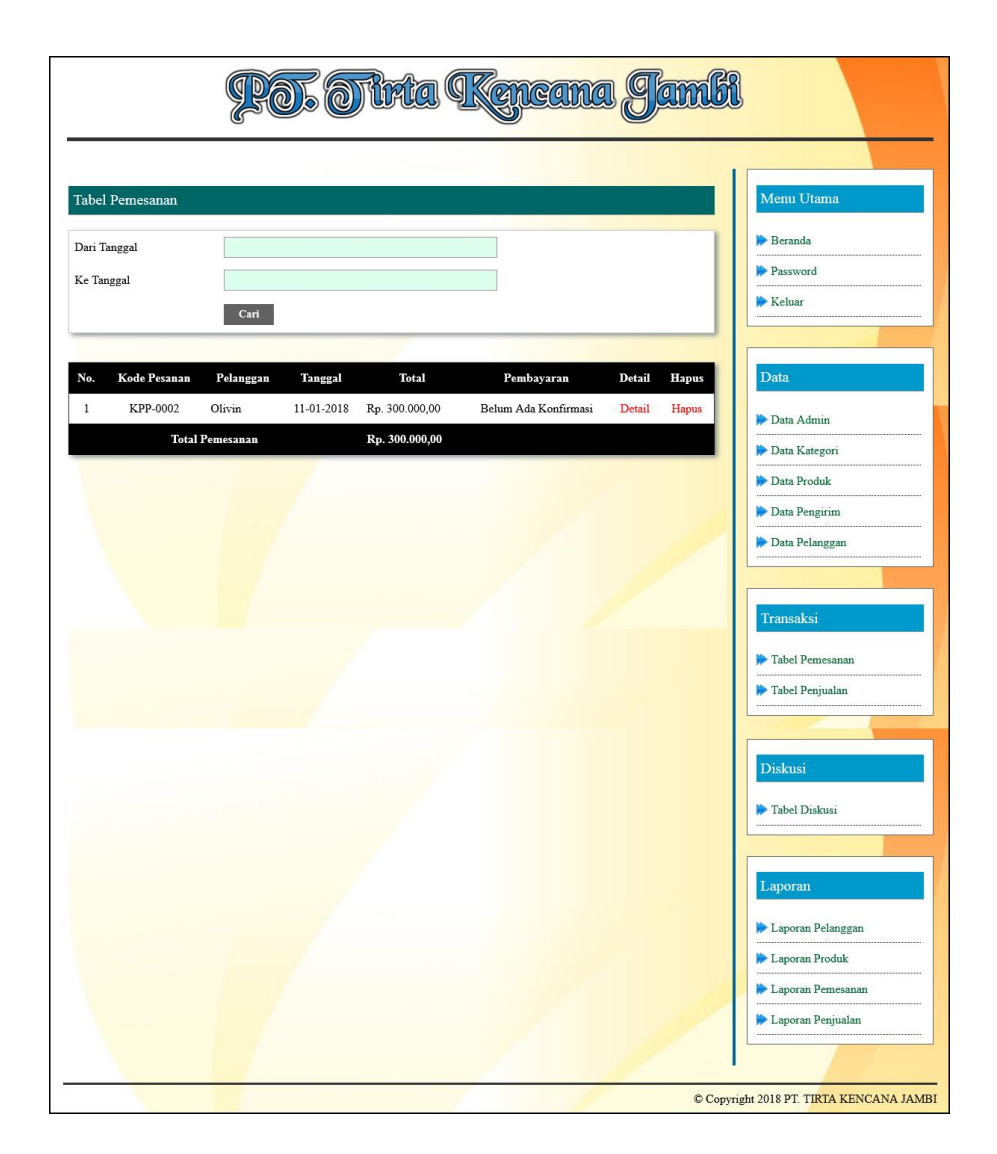

**Gambar 5.17 Tabel Pemesanan**

#### 18. Halaman Tabel Penjualan

Halaman tabel penjualan merupakan halaman yang menampilkan informasi penjualan yang telah terjadi dengan mengirimkan produk ke pelanggan dan terdapat *link* untuk melihat detail penjualan tersebut. Gambar 5.18 tabel penjualan merupakan hasil implementasi dari rancangan pada gambar 4.52.

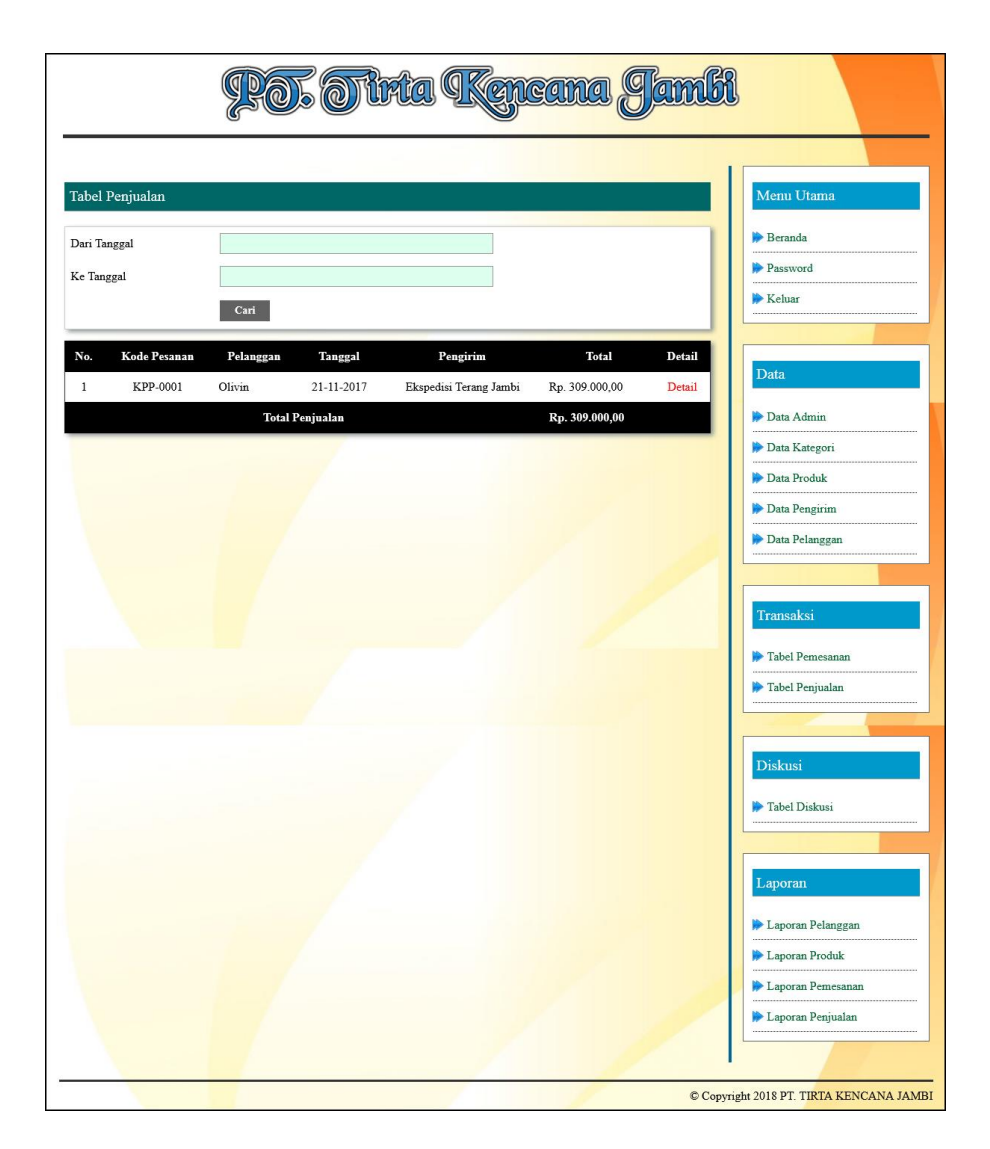

**Gambar 5.18 Tabel Penjualan**

#### 19. Halaman Admin Melihat Detail Pesanan

Halaman admin melihat detail pesanan merupakan halaman yang menampilkan detail pesanan pelanggan dan terdapat kolom admin untuk mengisi resi pengiriman produk kepada pelanggan. Gambar 5.19 admin melihat detail pesanan merupakan hasil implementasi dari rancangan pada gambar 4.53.

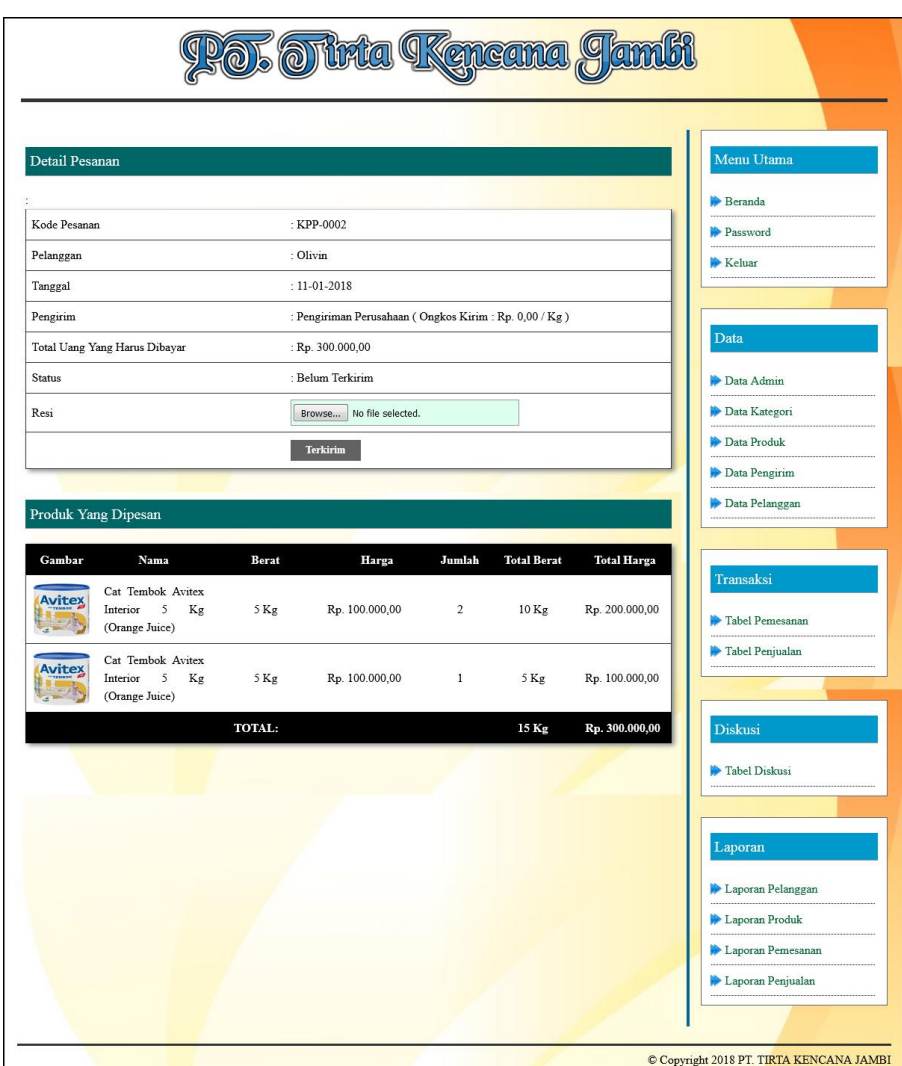

**Gambar 5.19 Admin Melihat Detail Pesanan**

### 20. Halaman Cetak *Invoice*

Halaman cetak *invoice* merupakan halaman yang menampilkan detail pesanan pelanggan, produk yang dipesan, total harga yang harus dibayar, dan terdapat kolom paraf untuk pimpinan dan kolom paraf untuk pelanggan. Gambar 5.20 cetak *invoice* merupakan hasil implementasi dari contoh faktur pada gambar 4.33.

### PT. TIRTA KENCANA JAMBI **PI. IIRIA KENCANA JAMBI**<br>Alamat : JL. Lingkar Selatan, 2 R145 No 1, Jamhi, Lingkar Selatan, 2 Email : tirtakencanamarketing@gmail.com<br>
Email : tirtakencanamarketing@gmail.com<br>
Tanggal Cetak : 2018-03-13

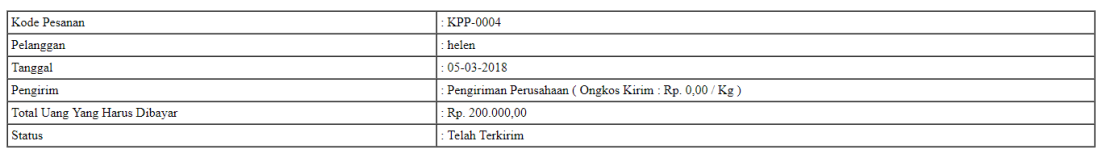

**Produk Yang Dipesan** 

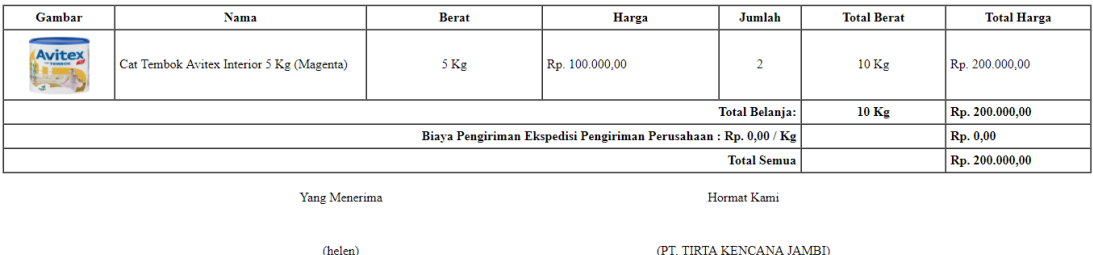

Cetak | Kembali Ke Menu Utama

**Gambar 5.20 Cetak** *Invoice*

#### **5.2 PENGUJIAN**

Pada tahap ini dilakukan pengujian menggunakan metode pengujian *white box* dimana penulis melakukan pengecekan kode-kode program PHP yang ada dan *black box* dimana penulis melakukan pengecekan hasil keluaran dari sistem dan apabila hasil keluar tidak sesuai atau terjadi kesalahan maka penulis melakukan perbaikan agar hasil keluar dari aplikasi sesuai dengan hasil yang diharapkan.

#### **5.2.1 Lingkungan Uji Coba**

Uji coba dilakukan pada komputer milik penulis, yang telah disebutkan speksifikasinya pada bab sebelumnya. Adapun kebutuhan perangkat keras dan

perangkat lunak minimal komputer yang dimiliki agar sistem dapat berjalan secara optimal adalah:

- 1. Satu unit komputer dengan spesifikasi *Harddisk* 500 GB
- 2. *Mouse*
- 3. *Printer Inkjet*

### **5.2.2 Hasil Pengujian**

Hasil pengujian merupakan hasil dari pengujian terhadap aplikasi yang telah dibuat dimana penulis melakukan pengujian terhadap pengujian pendaftaran, mengelola data pemesanan, mengisi dan membalas diskusi, *login*, konfimrasi pembayaran, mengelola data admin, mengelola data kategori, mengelola data produk, mengelola data pengirim, dan mengisi resi pengiriman untuk mendapatkan hasil keluaran yang diharapkan sama dengan hasil yang didapat.

| No.          | <b>Deskripsi</b> | <b>Prosedur</b> | <b>Masukan</b>      | Keluaran          | <b>Hasil</b> yang | Kesim  |
|--------------|------------------|-----------------|---------------------|-------------------|-------------------|--------|
|              |                  | Pengujian       |                     | yang              | didapat           | pulan  |
|              |                  |                 |                     | <b>Diharapkan</b> |                   |        |
| $\mathbf{1}$ | Pengujian        | - Mengakses     | Mengisi data:       | Pesan : "Anda     | Pesan:            | Baik   |
|              | pada             | website         | - Nama anda         | berhasil          | "Anda             |        |
|              | pendaftaran      | - Mengklik menu | - Password          | melakukan         | berhasil          |        |
|              |                  | pendaftaran     | - Email             | pendaftaran"      | melakukan         |        |
|              |                  |                 | - Telepon / HP      |                   | pendaftaran       |        |
|              |                  |                 | - Alamat lengkap    |                   |                   |        |
|              |                  |                 | - Alamat kirim      |                   |                   |        |
| 2            | Pengujian        | - Mengakses     | Mengisi data:       | Pesan : "Anda     | Pesan:            | Handal |
|              | pada             | website         | - Nama anda         | belum selesai     | "Anda             |        |
|              | pendaftaran      | - Mengklik menu | - Password          | melengkapi        | belum             |        |
|              |                  | pendaftaran     | - Email             | data"             | selesai           |        |
|              |                  |                 | - Telepon / HP      |                   | melengkapi        |        |
|              |                  |                 | - Alamat lengkap    |                   | data"             |        |
|              |                  |                 | - Alamat kirim      |                   |                   |        |
|              |                  |                 | Dan salah satu data |                   |                   |        |
|              |                  |                 | belum terisi        |                   |                   |        |

**Tabel 5.1 Tabel Pengujian Pendaftaran**

| No.            | <b>Deskripsi</b>                                    | <b>Prosedur</b><br>Pengujian                                                                  | <b>Masukan</b>                     | <b>Keluaran</b><br>yang                              | <b>Hasil</b> yang<br>didapat                               | <b>Kesim</b><br>pulan |
|----------------|-----------------------------------------------------|-----------------------------------------------------------------------------------------------|------------------------------------|------------------------------------------------------|------------------------------------------------------------|-----------------------|
|                |                                                     |                                                                                               |                                    | <b>Diharapkan</b>                                    |                                                            |                       |
| $\mathbf{1}$   | Pengujian<br>pada<br>menambah<br>data<br>pemesanan  | - Mengakses<br>website<br>- Mengklik menu<br>produk<br>- Mengklik<br>tombol pesan<br>sekarang | Mengisi data<br>jumlah             | Pesan: "Anda<br>berhasil<br>menambah<br>data"        | Pesan:<br>"Anda<br>berhasil<br>menambah<br>data"           | <b>Baik</b>           |
| 2              | Pengujian<br>pada<br>menambah<br>data<br>pemesanan  | - Mengakses<br>website<br>- Mengklik menu<br>produk<br>- Mengklik<br>tombol pesan<br>sekarang | Data jumlah belum<br>terisi        | Pesan: "Anda<br>belum selesai<br>melengkapi<br>data" | Pesan:<br>"Anda<br>belum<br>selesai<br>melengkapi<br>data" | <b>Baik</b>           |
| $\overline{3}$ | Pengujian<br>pada<br>mengubah<br>data<br>pemesanan  | - Mengakses<br>website<br>- Mengklik menu<br>keranjang<br>belanja<br>- Mengklik link<br>ubah  | Isi<br>- Data ubahan               | Pesan: "Anda<br>berhasil<br>mengubah<br>data"        | Pesan :<br>"Anda<br>berhasil<br>mengubah<br>data"          | <b>Baik</b>           |
| 4              | Pengujian<br>pada<br>mengubah<br>data<br>pemesanan  | - Mengakses<br>website<br>- Mengklik menu<br>keranjang<br>belanja<br>- Mengklik link<br>ubah  | Data ubah ada<br>yang belum terisi | Pesan: "Anda<br>belum selesai<br>melengkapi<br>data" | Pesan:<br>"Anda<br>belum<br>selesai<br>melengkapi<br>data" | <b>Baik</b>           |
| 5              | Pengujian<br>pada<br>menghapus<br>data<br>pemesanan | - Mengakses<br>website<br>- Mengklik menu<br>keranjang<br>belanja<br>- Mengklik link<br>batal |                                    | Pesan: "Anda<br>berhasil<br>menghapus<br>data"       | Pesan:<br>"Anda<br>berhasil<br>menghapus<br>data"          | <b>Baik</b>           |

**Tabel 5.2 Tabel Pengujian Mengelola Data Pemesanan**

**Tabel 5.3 Tabel Pengujian Mengisi dan Membalas Diskusi**

| No. | <b>Deskripsi</b> | <b>Prosedur</b><br>Pengujian | <b>Masukan</b> | Keluaran<br>yang<br><b>Diharapkan</b> | <b>Hasil</b> yang<br>didapat | Kesim<br>pulan |
|-----|------------------|------------------------------|----------------|---------------------------------------|------------------------------|----------------|
|     | Pengujian        | - Mengakses                  | Mengisi data:  | Pesan : "Anda                         | Pesan:                       | Baik           |
|     | pada             | website                      | - Nama anda    | <b>berhasil</b>                       | "Anda                        |                |

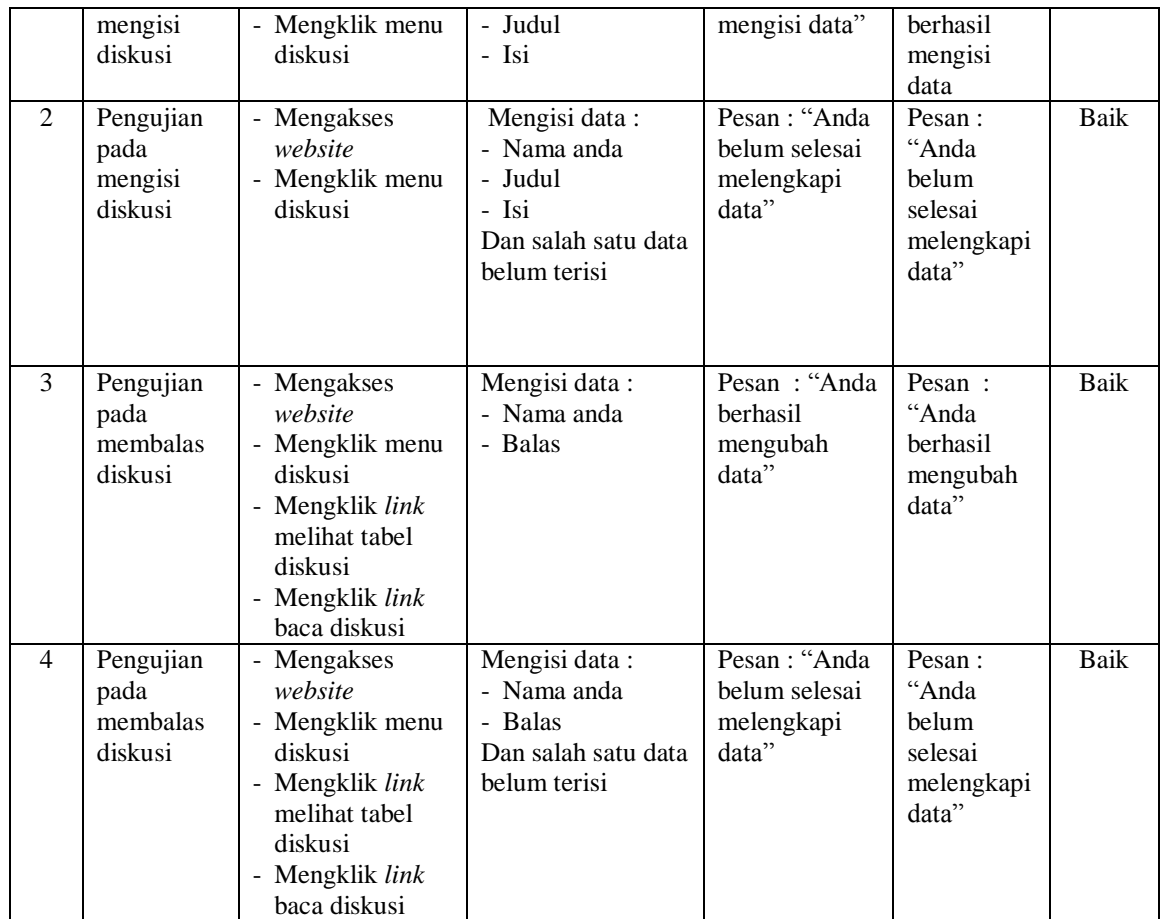

# **Tabel 5.5 Tabel Pengujian** *Login*

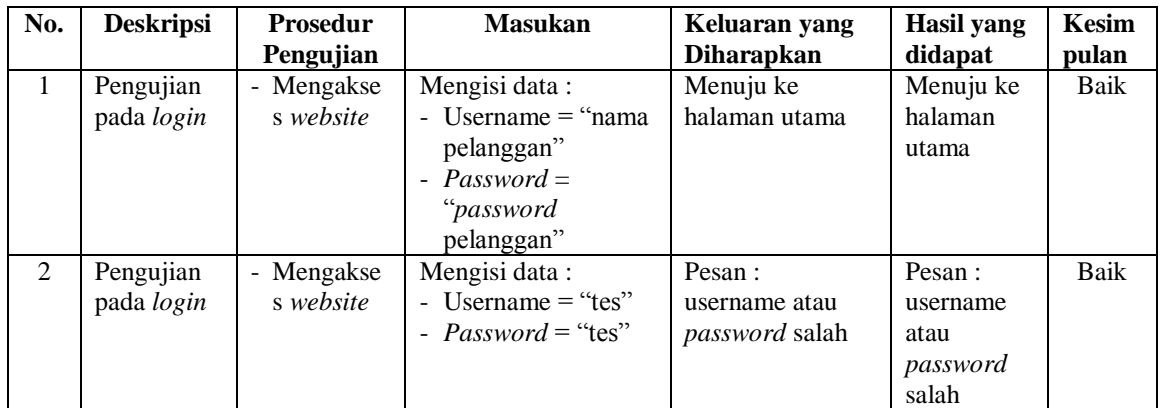

| N<br>0.      | <b>Deskripsi</b>                              | Prosedur<br>Pengujian                                                                   | <b>Masukan</b>                                                                                                    | Keluaran<br>yang<br><b>Diharapkan</b>                         | <b>Hasil</b> yang<br>didapat                                    | Kesi<br>mpul<br>an |
|--------------|-----------------------------------------------|-----------------------------------------------------------------------------------------|----------------------------------------------------------------------------------------------------|---------------------------------------------------------------|-----------------------------------------------------------------|--------------------|
| $\mathbf{1}$ | Pengujian<br>pada<br>konfirmasi<br>pembayaran | - Mengakses<br>website<br>- Login sebagai<br>pelanggan<br>- Mengklik link<br>konfirmasi | Mengisi data:<br>- Bank<br>- Atas nama<br>- Nomor rekening<br>- Keterangan<br>- Slip pembayaran                                        | Pesan : "Anda<br><b>berhasil</b><br>konfirmasi<br>pembayaran" | Pesan:<br>"Anda<br>berhasil<br>konfirmasi<br>pembayaran"<br>, , | Baik               |
| 2            | Pengujian<br>pada<br>konfirmasi<br>pembayaran | - Mengakses<br>website<br>- Login sebagai<br>pelanggan<br>- Mengklik link<br>konfirmasi | Mengisi data:<br>- Bank<br>- Atas nama<br>- Nomor rekening<br>- Keterangan<br>- Slip pembayaran<br>Dan salah satu data<br>belum terisi | Pesan : "Anda<br>belum selesai<br>melengkapi<br>data"         | Pesan:<br>"Anda belum<br>selesai<br>melengkapi<br>data"         | Hand<br>al         |

**Tabel 5.6 Tabel Pengujian Konfirmasi Pembayaran**

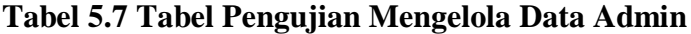

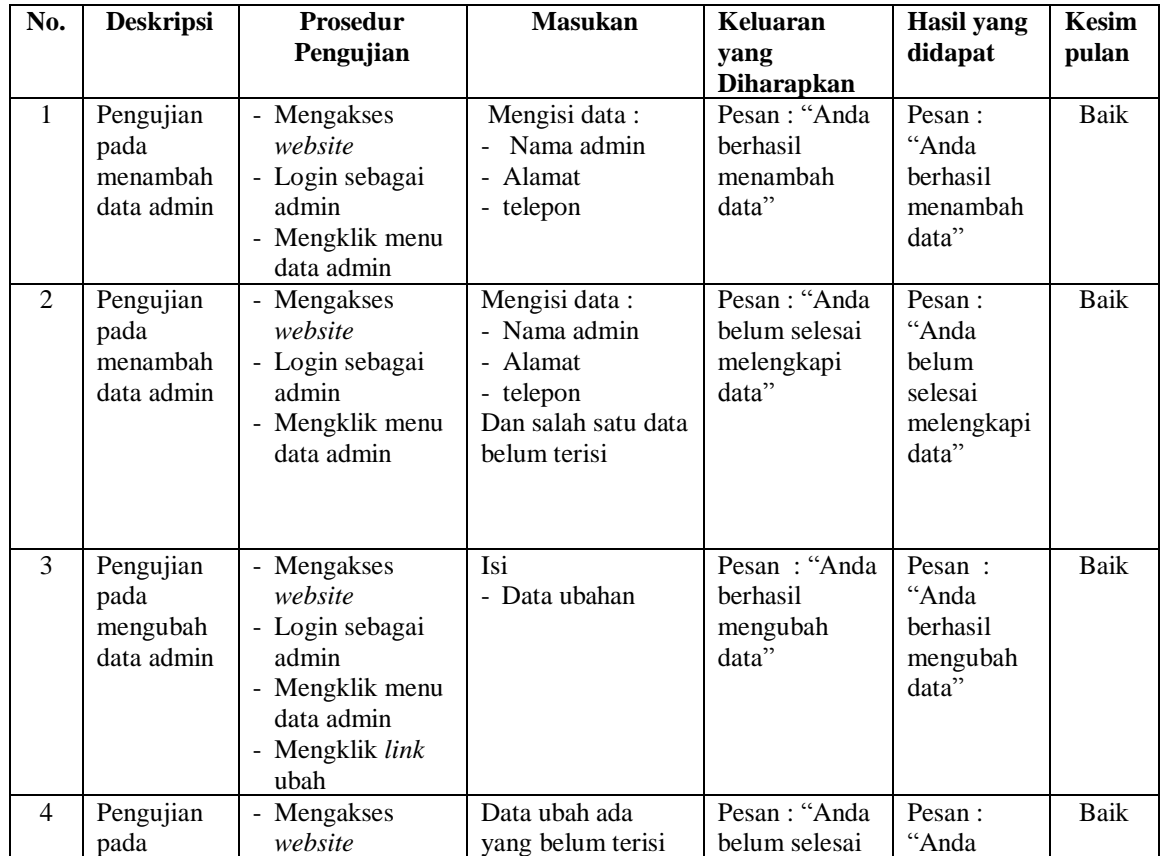

|   | mengubah<br>data admin                       | - Login sebagai<br>admin<br>- Mengklik menu<br>data admin<br>- Mengklik <i>link</i><br>ubah                     | melengkapi<br>data"                                    | belum<br>selesai<br>melengkapi<br>data"           |             |
|---|----------------------------------------------|----------------------------------------------------------------------------------------------------|--------------------------------------------------------|---------------------------------------------------|-------------|
| 5 | Pengujian<br>pada<br>menghapus<br>data admin | - Mengakses<br>website<br>- Login sebagai<br>admin<br>- Mengklik menu<br>data admin<br>- Mengklik link<br>hapus | Pesan : "Anda<br><b>berhasil</b><br>menghapus<br>data" | Pesan:<br>"Anda<br>berhasil<br>menghapus<br>data" | <b>Baik</b> |

**Tabel 5.8 Tabel Pengujian Mengelola Data Kategori**

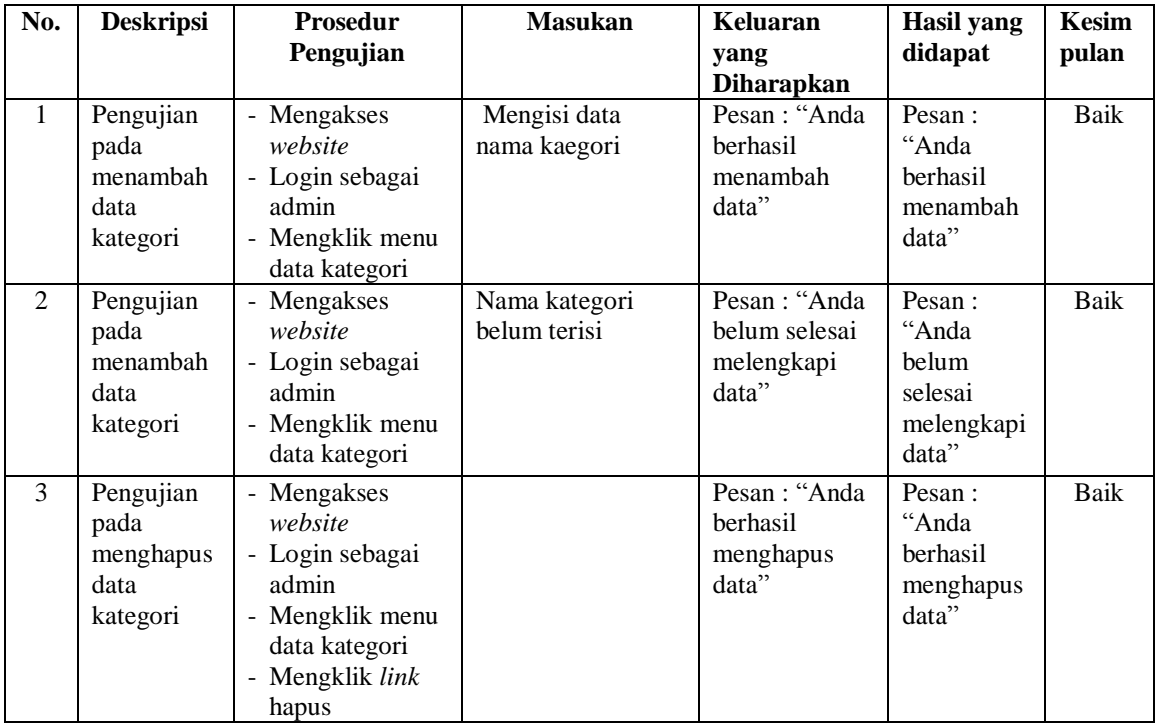

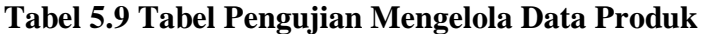

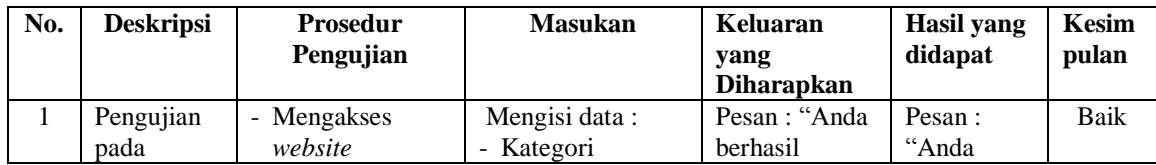

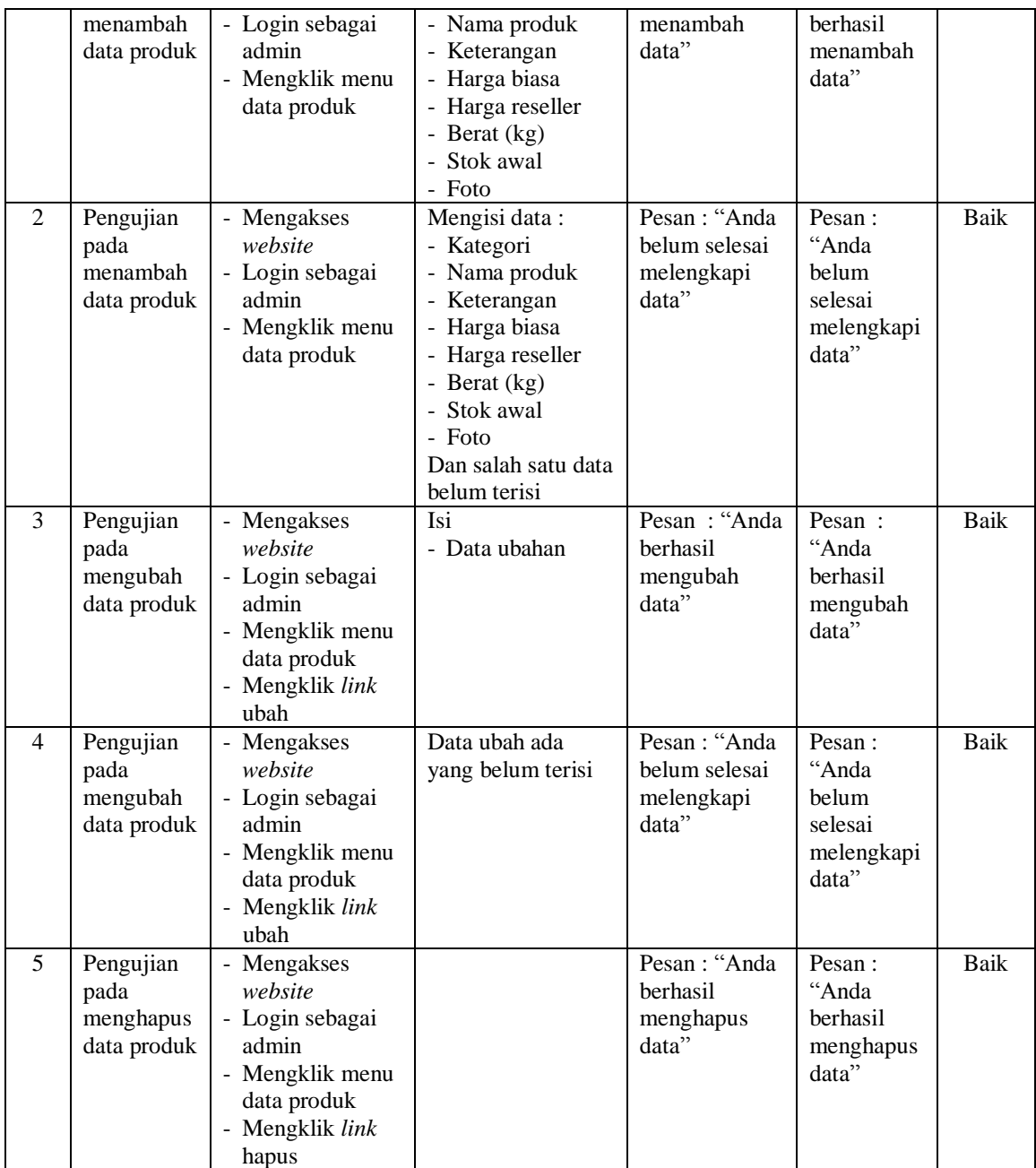

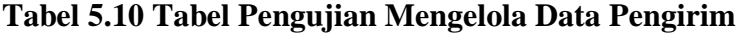

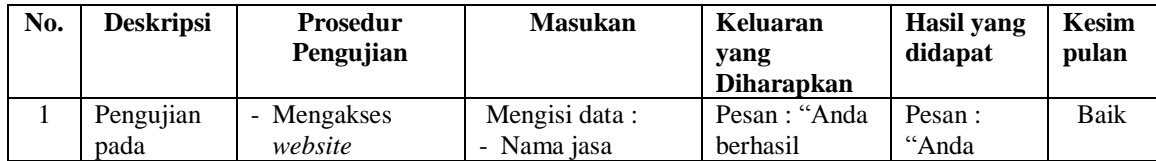

|                | menambah<br>data<br>pengirim                       | - Login sebagai<br>admin<br>- Mengklik menu                                                                        | pengirim<br>- Keterangan<br>- Ongkos kirim                                                                                        | menambah<br>data"                                     | berhasil<br>menambah<br>data"                              |      |
|----------------|----------------------------------------------------|----------------------------------------------------------------------------------------------------|----------------------------------------------------------------------------------------------------|-------------------------------------------------------|------------------------------------------------------------|------|
| 2              | Pengujian<br>pada<br>menambah<br>data<br>pengirim  | data pengirim<br>- Mengakses<br>website<br>- Login sebagai<br>admin<br>- Mengklik menu<br>data pengirim            | (kg)<br>Mengisi data:<br>- Nama jasa<br>pengirim<br>- Keterangan<br>- Ongkos kirim<br>(kg)<br>Dan salah satu data<br>belum terisi | Pesan: "Anda<br>belum selesai<br>melengkapi<br>data"  | Pesan:<br>"Anda<br>belum<br>selesai<br>melengkapi<br>data" | Baik |
| 3              | Pengujian<br>pada<br>mengubah<br>data<br>pengirim  | - Mengakses<br>website<br>- Login sebagai<br>admin<br>- Mengklik menu<br>data pengirim<br>- Mengklik link<br>ubah  | Isi<br>- Data ubahan                                                                                                    | Pesan: "Anda<br>berhasil<br>mengubah<br>data"         | Pesan:<br>"Anda<br>berhasil<br>mengubah<br>data"           | Baik |
| $\overline{4}$ | Pengujian<br>pada<br>mengubah<br>data<br>pengirim  | - Mengakses<br>website<br>- Login sebagai<br>admin<br>- Mengklik menu<br>data pengirim<br>- Mengklik link<br>ubah  | Data ubah ada<br>yang belum terisi                                                                                                | Pesan : "Anda<br>belum selesai<br>melengkapi<br>data" | Pesan:<br>"Anda<br>belum<br>selesai<br>melengkapi<br>data" | Baik |
| 5              | Pengujian<br>pada<br>menghapus<br>data<br>pengirim | - Mengakses<br>website<br>- Login sebagai<br>admin<br>- Mengklik menu<br>data pengirim<br>- Mengklik link<br>hapus |                                                                                                    | Pesan: "Anda<br>berhasil<br>menghapus<br>data"        | Pesan:<br>"Anda<br>berhasil<br>menghapus<br>data"          | Baik |

**Tabel 5.11 Tabel Pengujian Mengelola Data Pelanggan**

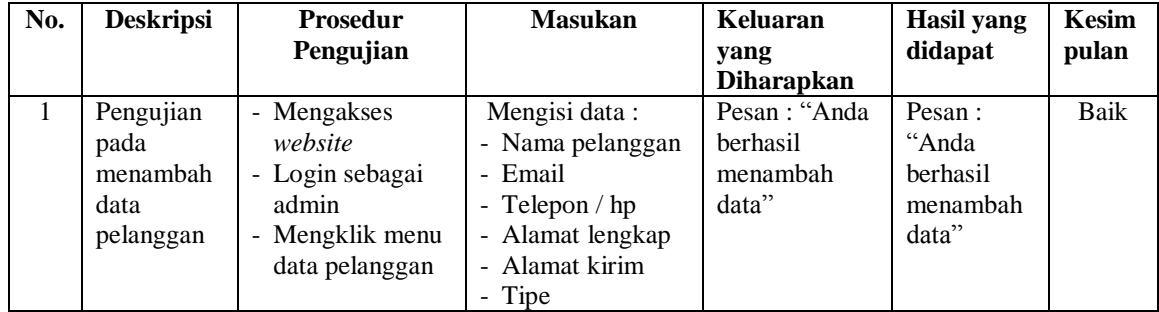

| 2 | Pengujian<br>pada<br>menambah<br>data<br>pelanggan  | - Mengakses<br>website<br>- Login sebagai<br>admin<br>- Mengklik menu<br>data pelanggan                             | Mengisi data:<br>- Nama pelanggan<br>- Email<br>- Telepon $/$ hp<br>- Alamat lengkap<br>- Alamat kirim<br>- Tipe<br>Dan salah satu data<br>belum terisi | Pesan : "Anda<br>belum selesai<br>melengkapi<br>data" | Pesan:<br>"Anda<br>belum<br>selesai<br>melengkapi<br>data" | Baik        |
|---|-----------------------------------------------------|----------------------------------------------------------------------------------------------------|----------------------------------------------------------------------------------------------------|-------------------------------------------------------|------------------------------------------------------------|-------------|
| 3 | Pengujian<br>pada<br>menghapus<br>data<br>pelanggan | - Mengakses<br>website<br>- Login sebagai<br>admin<br>- Mengklik menu<br>data pelanggan<br>- Mengklik link<br>hapus |                                                                                                    | Pesan: "Anda<br>berhasil<br>menghapus<br>data"        | Pesan:<br>"Anda<br>berhasil<br>menghapus<br>data"          | <b>Baik</b> |

**Tabel 5.12 Tabel Pengujian Mengisi Resi Pengiriman**

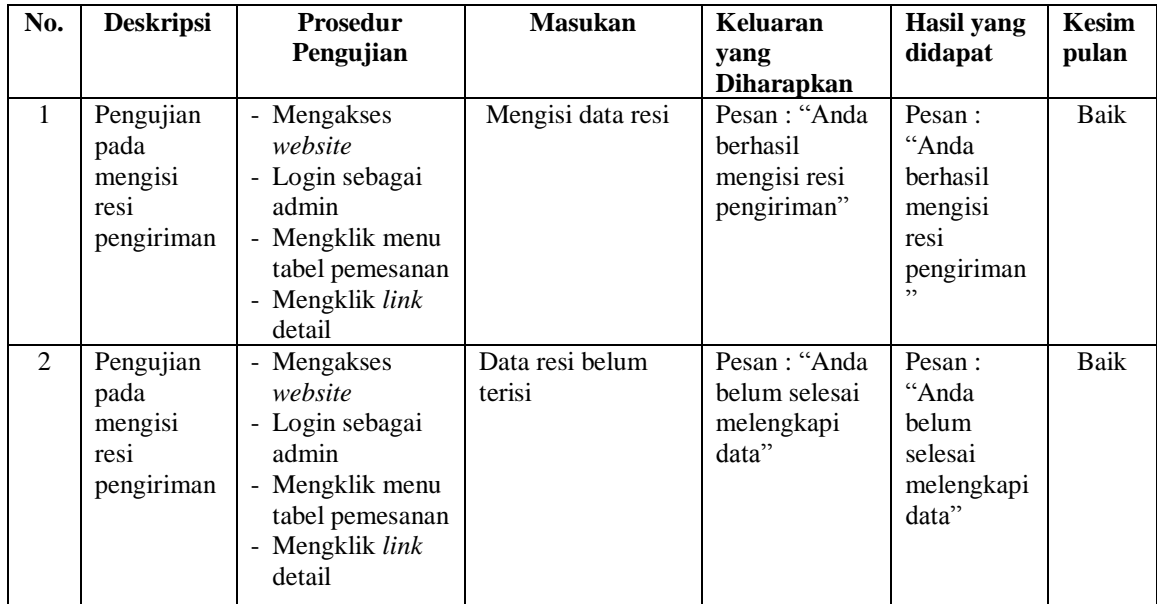

#### **5.3 ANALISIS HASIL YANG DICAPAI OLEH SISTEM**

Adapun analisis hasil yang dicapai oleh aplikasi *m-commerce* yang telah dibangun untuk mengatasi permasalahan yang terjadi pada PT. Tirta Kencana Jambi adalah sebagai berikut :

- 1. Sistem dapat menampilkan informasi promosi produk-produk yang ditawarkan menjadi lebih detail dan dapat diakses oleh pengunjung ataupun pelanggan secara online baik dari komputer ataupun *smartphone*.
- 2. Sistem juga memberikan kemudahan dalam pencarian data sehingga memudahkan pelanggan dalam mendapatkan informasi yang dibutuhkan dan juga sistem terdapat pengontrolan untuk stok akhir produk secara otomatis melakukan penambahan jika ada penambahan stok dan pengurangan jika ada produk yang terjual.
- 3. Sistem memberikan kemudahan pelanggan dalam membeli produk karena pelanggan tinggal memesan, mengkonfirmasi pembayaran dan menentukan jasa pengiriman barang melalui *website* secara *online* tanpa harus datang ke tempat secara langsung.

Adapun kelebihan dari sistem baru ini adalah sebagai berikut :

1. Sistem dapat melakukan pengolahan data yang berhubungan dengan penjualan *online* seperti data produk, data pelanggan, data pemesanan dan penjualan, data pengiriman barang dan data pembayaran dengan cara dapat ditambah, diubah, dan dihapus secara terkomputerisasi sesuai dengan kebutuhannya

- 2. Sistem dapat memberikan informasi yang jelas mengenai produk yang ditawarkan serta cara pemesanan yang dilakukan dalam *website*
- 3. Sistem juga dapat menampilkan stok akhir produk secara otomatis.
- 4. Sistem juga dapat memberikan kenyamanan bagi pelanggan dalam memesan produk, mengatur atau memilih pengiriman barang, dan mengkonfirmasi pembayaran.

Dan kekurangan dari sistem baru ini adalah sebagai berikut :

- 1. Belum adanya fitur untuk memberikan harga promo ataupun diskon disaat ada event tertentu.
- 2. Belum adanya fitur yang dapat mengatur mengenai jaringan keamanan sistem.